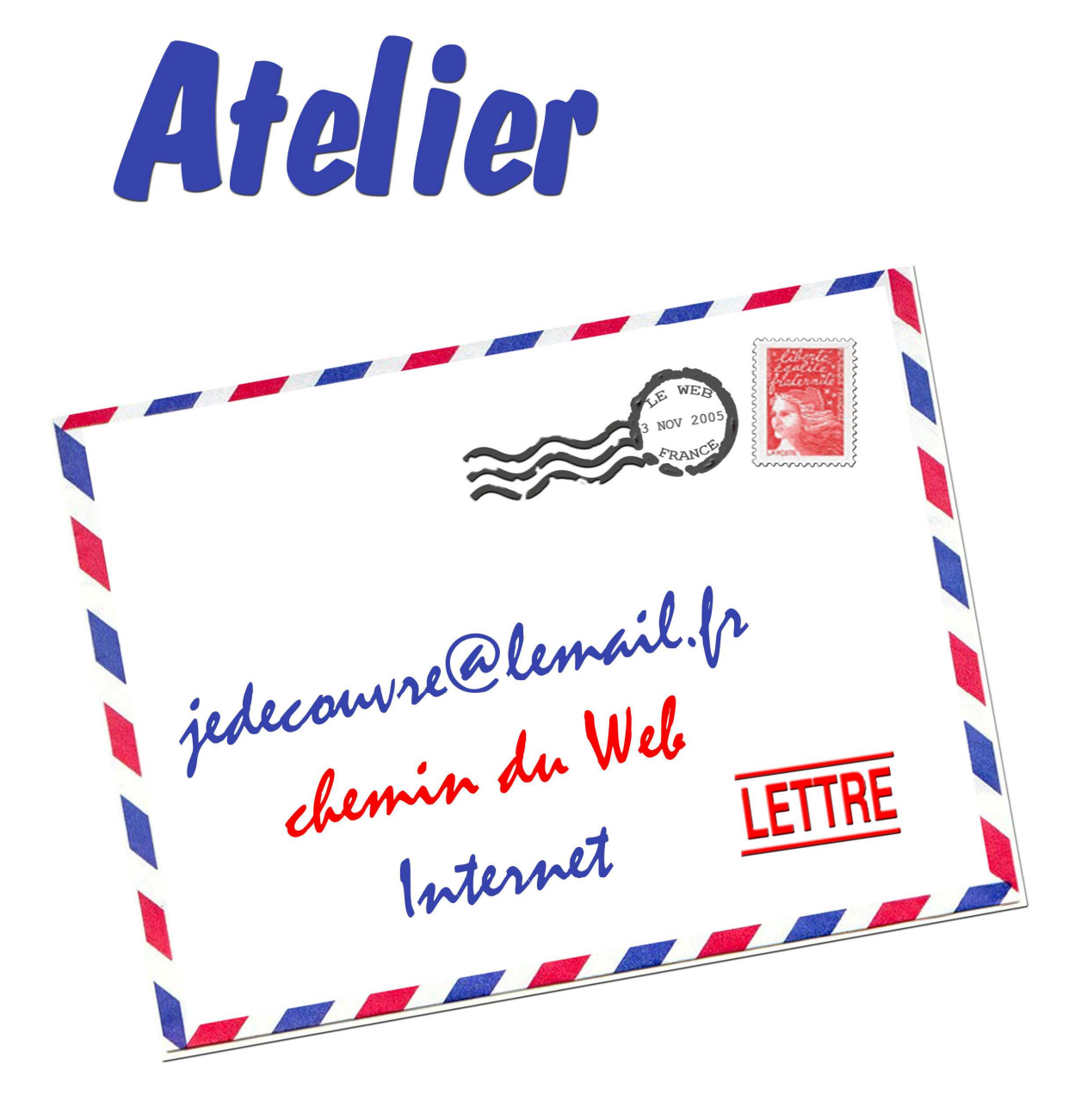

"Le Courrier Electronique"

# **I. QU'EST-CE QU'UN COURRIER ELECTRONIQUE ?**

### **1. Qu'est-ce qu'un courrier électronique ?**

Pour faire simple, un courrier électronique est un petit paquet de données qui circule sur Internet, d'un ordinateur à un autre, plus précisément d'une boîte aux lettres électronique à une autre.

Tout comme un courrier postal, un courrier électronique est composé :

- de l'**adresse** électronique du ou des destinataires principaux (et éventuellement des destinataires en copie)

- d'un **contenu** (dit aussi corps), qui contient par exemple le texte du message, des fichiers (comme des images), etc.

- de quelques **informations** destinées à l'acheminement du message, équivalentes des tampons postaux (date et heure, etc.).

A la différence du courrier postal, le courrier électronique comporte en plus un **objet** (ou sujet) pour identifier le message

### **2. Avec quels outils envoie-t-on un courrier électronique ?**

On peut aujourd'hui envoyer un courrier électronique de plusieurs façons. Les deux principales sont le logiciel de messagerie et le webmail.

Le **logiciel de messagerie** est tout simplement un logiciel installé sur l'ordinateur qui permet d'envoyer et de recevoir des messages. Le plus connu des logiciels de messagerie est Outlook Express. Mais il en existe beaucoup d'autres.

Le **webmail** est un site Web qui remplit les mêmes fonctions que le logiciel de messagerie. Il n'y a cependant pas besoin d'installer quoi que ce soit sur son ordinateur pour l'utiliser, un navigateur (comme Internet Explorer) suffit.

Accessoirement on peut aussi envoyer des e-mails depuis un téléphone portable ou un assistant personnel.

# **II. COMMENT LIRE ET RECONNAITRE UNE ADRESSE EMAIL ?**

Les adresses de courrier électronique sont de la forme *piochon* @ blabla.fr Mais que représentent exactement piochon, @, blabla et fr ?

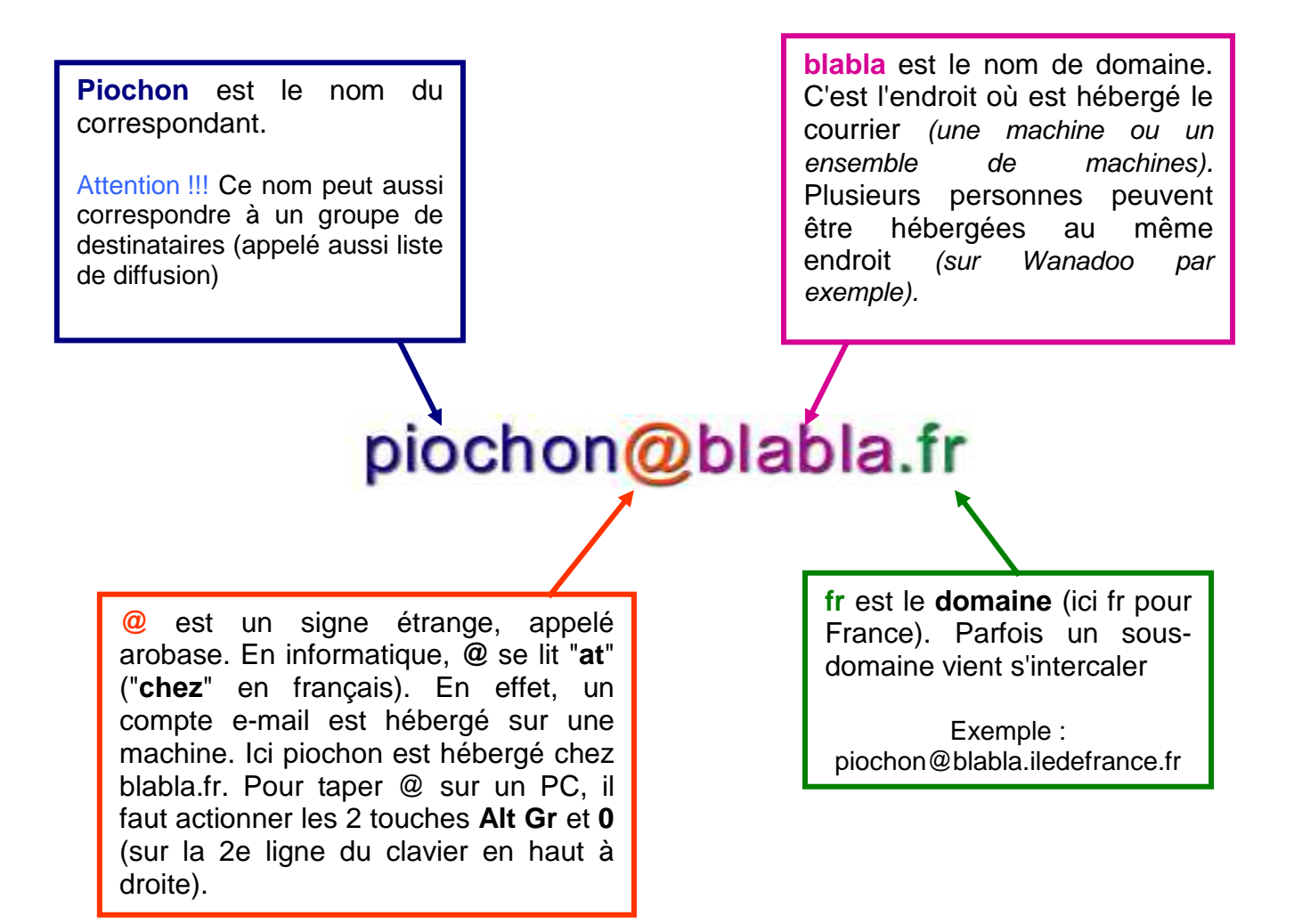

**Majuscules ou minuscules ?** L'usage veut qu'on écrive les adresses e-mail tout en minuscules.

**Les noms de domaines les plus courants sont :** 

**com** : entreprises commerciales. Le plus répandu **edu** : éducation **gouv** : organismes gouvernementaux **net** : intervenants d'Internet **org** : instance gouvernementale ou institution administrative et les tout nouveaux (2001) : **info** et **biz**

**Ces domaines sont internationaux**, à forte dominante américaine. Chaque pays (à part les Etats-Unis qui n'utilisent que les domaines ci-dessus) a aussi son nom de domaine. Citons parmi les plus courants :

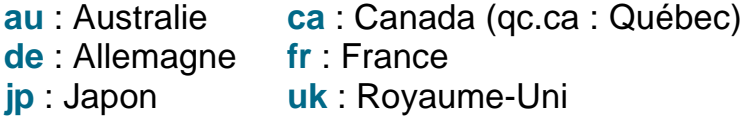

# **III. UN COMPTE E-MAIL**

Vous vous apprêtez à créer votre boîte aux lettres. Vous devez d'abord choisir entre un fournisseur d'accès et un service de mail gratuit. Ensuite restera une seule question reste à trancher : quel nom lui donner et quel mot de passe choisir ?

### **1. Fournisseur d'accès ou service de mail indépendant ?**

Si vous disposez d'un abonnement à Internet via un fournisseur d'accès (FAI), ce dernier vous fournit une ou plusieurs adresses e-mail (Wanadoo, Le Neuf, Club-Internet, Free…). Le service est souvent de bonne qualité, mais les adresses sont intimement liées à votre abonnement : le jour où vous quittez votre FAI, vos boîtes à lettres ont de fortes chances d'être supprimées ! Si vous avez inscrit vos adresses sur vos cartes de visite, cela peut être contrariant. D'où l'intérêt des services de mail qui vous permettent de garder une adresse e-mail indépendante de votre fournisseur d'accès. Certains sont gratuits (www.laposte.net, www.yahoo.fr, www.hotmail.fr) d'autres payants. Certains vous fournissent des adresses standard (du type moi@hotmail.com), d'autres des adresses plus personnalisées (moi@pecheuralaligne.com), d'autres encore des adresses avec votre propre nom de domaine (moi@monnomdefamille.com).

Une fois votre choix fait, vous n'avez plus qu'à vous choisir un pseudo et un mot de passe pour votre nouvelle boîte e-mail.

#### **2 Choisir l'intitule de sa boîte** (Appelé aussi **identifiant**, ou **login** pour les branchés)

S'il s'agit de votre adresse personnelle principale, mentionnez vos nom et prénom dans le nom de la boîte. Vos correspondants n'auront ainsi pas trop de mal à retrouver votre adresse. On distingue deux grandes pratiques :

#### **prenom.nom@bidule.fr**

Si vous vous appelez Paul Durand, votre adresse peut être ainsi paul.durand@bidule.fr

Cette pratique est, par exemple, la plus répandue sur Wanadoo. Il est ainsi facile de retrouver l'adresse d'un de vos proches si vous savez qu'il est abonné à Wanadoo. Notez que ces genres d'adresses ne sont pas acceptés par certains fournisseurs d'accès.

**pnom@bidule.fr (**1ère lettre du prénom puis nom). Ce qui donne, toujours pour Paul Durand, pdurand@bidule.fr

**Si votre nom est trop long**, tâchez de trouver un bon raccourci. Pour les noms composés, les initiales font parfaitement l'affaire. Pour Jean-Jacques de la Marine-Thermidor, jimt@bidule.fr fera parfaitement l'affaire !

Vous pouvez créer également une boîte avec un diminutif (paulo@bidule.fr) ou un pseudo (ziggy@bidule.fr).

#### **3. Les problèmes que vous pouvez rencontrer …**

- **l'intitulé que vous avez choisi pour votre boîte est trop long...** Certains fournisseurs d'accès (de plus en plus rares) limitent à 8 caractères le login de leur messagerie. Il faut alors ruser.
- **l'intitulé que vous avez choisi pour votre boîte est déjà pris...** On vous propose généralement d'ajouter un numéro (paul.durand2@bidule.fr), mais bon, vous n'êtes pas acteur du Prisonnier. Préférez toute autre combinaison possible (pdurand, pdurand, paul, pauld, etc.) ou optez pour un pseudo.

**A éviter :** Les adresses difficiles à retenir (paduran@bidule.fr)

### **4. Choisir le mot de passe …**

Si vous pouvez choisir votre mot de passe...

- **Evitez les mots de passe trop simples** : prénoms, "azerty", "toto", etc.
- **Mélangez de préférence lettres, chiffres et caractères spéciaux** (!#-)
- **Proscrivez les accents**
- Si vous le pouvez, changez votre mot de passe régulièrement (tous les 6 mois idéalement)

Le choix du mot de passe n'est pas anodin : ce mot de passe est tout aussi important que le code secret de votre carte bancaire. Car demain dans votre boîte aux lettres électronique (peut-être déjà aujourd'hui), vous recevrez des factures, des codes d'accès, des informations confidentielles sur votre santé, etc.

Si vous partagez votre ordinateur avec quelqu'un, ne cochez donc pas la case "Se souvenir du mot de passe" dans les préférences de votre logiciel de mail, ne l'inscrivez pas non plus à côté de votre ordinateur. Enfin n'oubliez pas vos mots de passe : si dans certains cas, il est possible de les récupérer, bien souvent c'est impossible : vous n'aurez alors qu'à faire une croix sur votre adresse et vous ouvrir un nouveau compte.

# **IV. CREER UN COMPTE E-MAIL AVEC LAPOSTE.NET**

### **1. Créer son compte e-mail**

### **Procédure :**

1. Saisir dans la barre d'adresse de votre navigateur l'url du web mail : **www.laposte.net** (voir image ci-contre) Adresse **& http://www.laposte.net/** 

Vous obtiendrez après avoir validé votre saisie la fenêtre ci-dessous. Dans la rubrique **« Votre boîte aux lettres »**, cliquez sur le lien « **Créez votre adresse maintenant** ».

#### Ce service est entièrement gratuit !

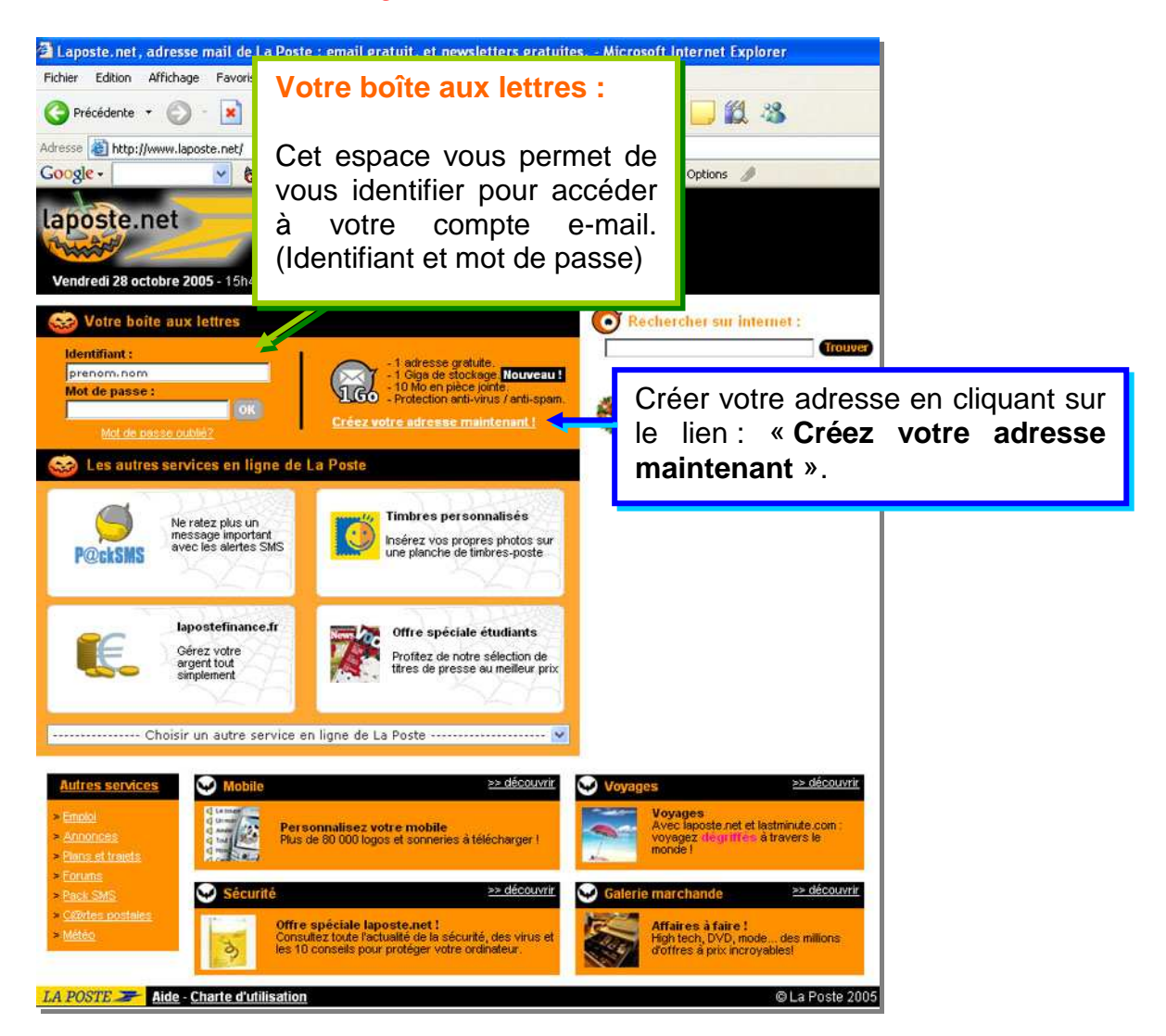

2. Après avoir cliqué sur le lien « Créez votre adresse maintenant ! » vous obtiendrez la fenêtre ci-contre dans laquelle s'affichera le formulaire d'inscription de laposte.net

Ce formulaire est à votre disposition pour créer votre adresse électronique @laposte.net. Prenez le temps de le remplir soigneusement car vous ne renseignerez qu'une fois les informations suivantes. Les **champs obligatoires sont signalés par \*.** 

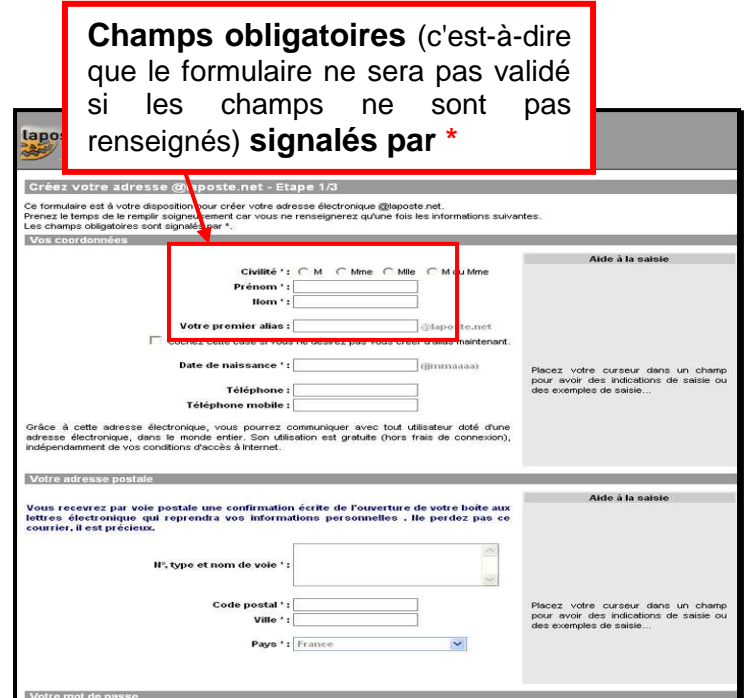

Une fois que vous avez rempli votre formulaire et qu'il a été validé, votre adresse est créée ! Vous obtiendrez une adresse e-mail : **prenom.nom@laposte.net** ou **surnom@laposte.net.** 

# **IV. OUVRIR SA BOITE AUX LETTRES**

## **1. S'identifier**

## **Procédure :**

- 1. Saisir dans la barre d'adresse de votre navigateur l'url du web mail : **www.laposte.net** (voir image ci-contre) Adresse **e** http://www.laposte.net/
- 2. Dans le champ **« Identifiant »** saisissez le début de votre adresse email (prenom.nom ou surnom)

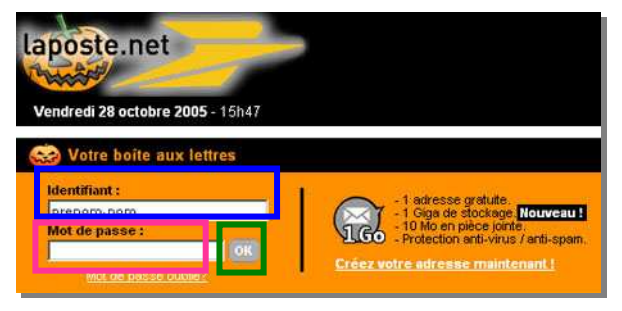

- 3. Dans le champ **« Mot de passe »** saisissez votre mot de passe
- 4. Pour valider cliquez sur **OK**